# <span id="page-0-0"></span>Docker 部署 supernova 测试仪

# 目录

<span id="page-0-1"></span>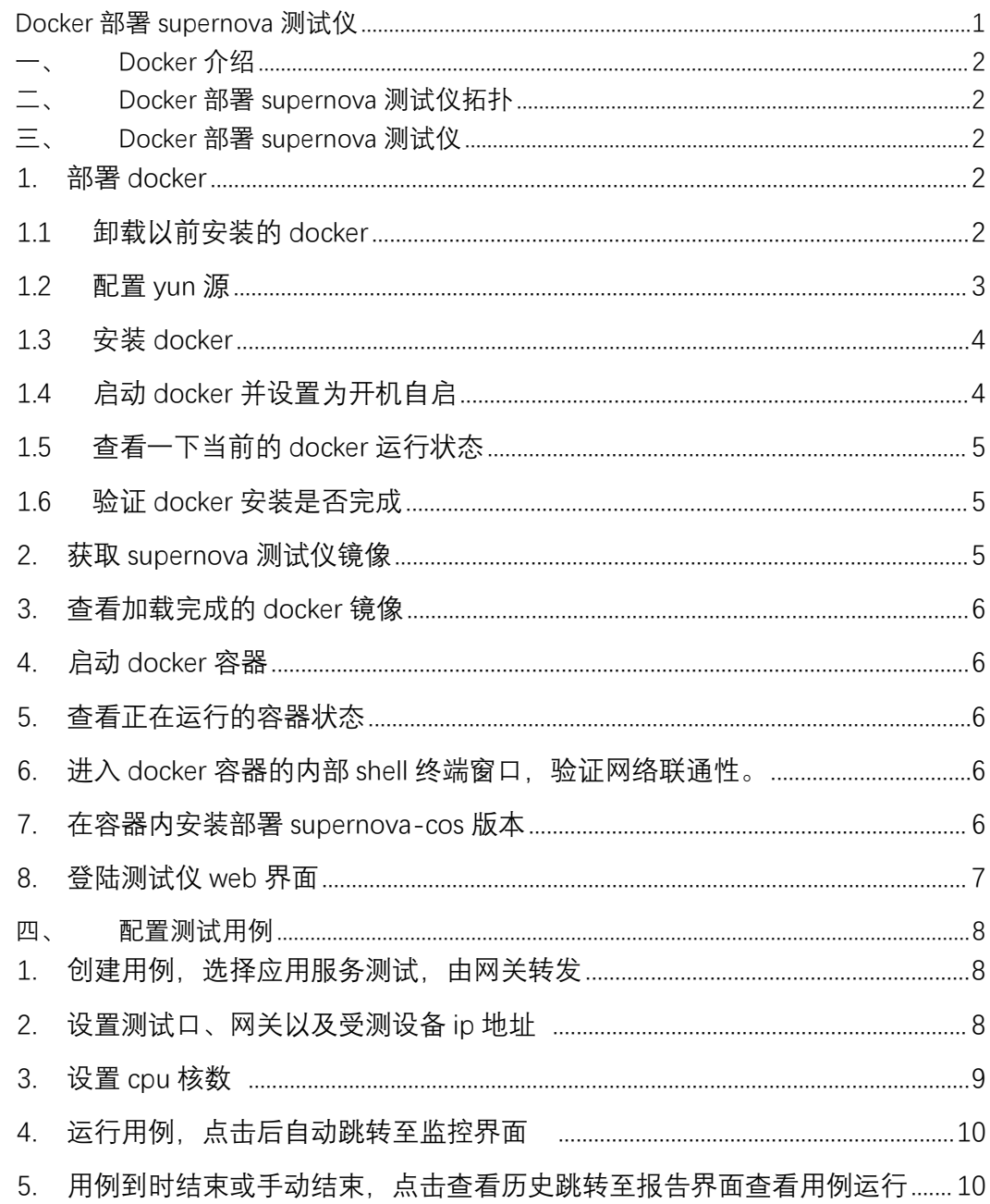

## Docker 介绍

Docker 使用 Google 公司推出的 Go 语言 进行开发实现,基于 Linux 内核的 cgroup, namespace, 以及 AUFS 类的 Union FS 等技术, 对进程进行封装隔离, 属于 操 作系统层面的虚拟化技术。由于隔离的进程独立于宿主和其它的隔离的进程,因此也称其为 容器。最初实现是基于 LXC, 从 0.7 版本以后开始去除 LXC, 转而使用自行开发的 libcontainer, 从 1.11 开始, 则进一步演进为使用 runC 和 containerd。

Docker 在容器的基础上,进行了进一步的封装, 从文件系统、网络互联到进程隔离等 等, 极大的简化了容器的创建和维护。使得 Docker 技术比虚拟机技术更为轻便、快捷。

### <span id="page-1-0"></span>二、 Docker 部署 supernova 测试仪拓扑

192.168.16.196 是宿主机 CentOS 的一个物理网口,这个网口负责跟外部通信,docker 创建的默认网桥 docker0 就桥接在这个网卡上,同时 docker 里面的 Supernova 测试仪的 Port1 也桥接在 docker0 这个网桥上,外部通过此网桥访问 docker 里面的 Supernova 虚拟测 试仪。

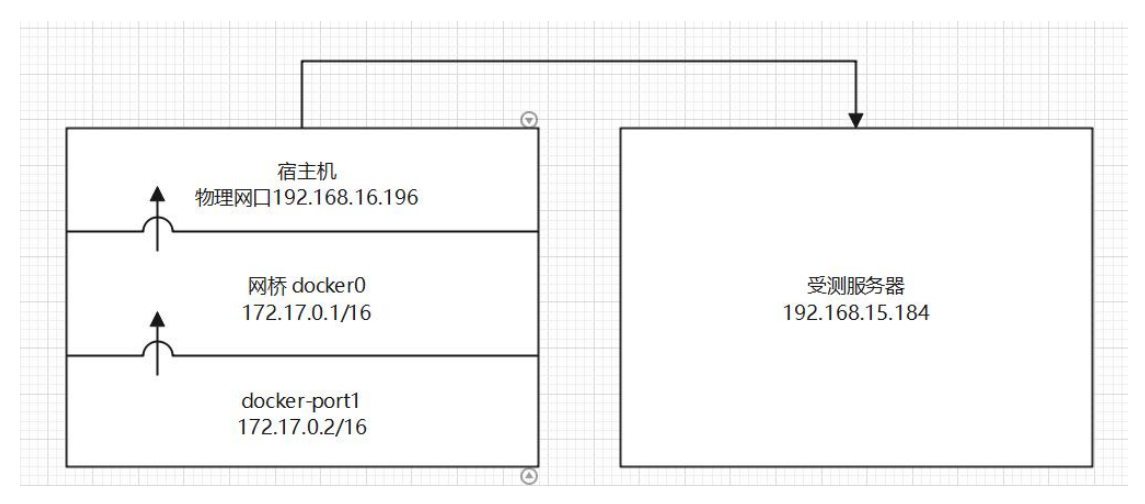

<span id="page-1-1"></span>三、 Docker 部署 supernova 测试仪

<span id="page-1-2"></span>1. 部署 docker

#部署可参考 <https://www.jb51.net/article/255132.htm>

<span id="page-1-3"></span>1.1 卸载以前安装的 docker

#yum remove docker\*

[root@localhost ~]# yum remove docker\*<br>已加载插件: fastestmirror<br>正在解决依赖关系<br>---> 软件包 docker-buildx-plugin.x86\_64.0.0.10.2-1.el7 将被 删除<br>---> 软件包 docker-ce.x86\_64.3.23.0.1-1.el7 将被 删除<br>---> 软件包 docker-ce-cli.x86\_64.1.23.0.1-1.el7 将被 --> 解决依赖关系完成 依赖关系解决

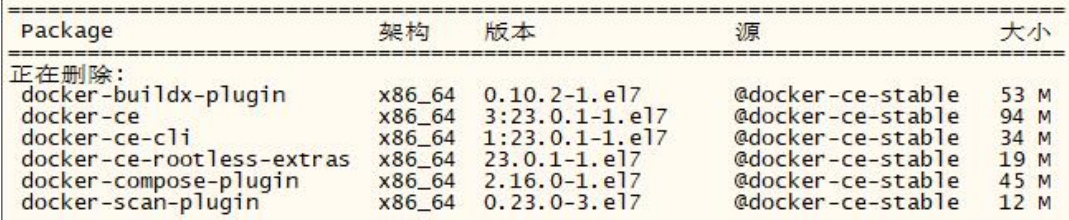

事务概要

移除 6 软件包 極 安美大: 258 M<br>
安美大: 258 M<br>
Downloading packages :<br>
Running transaction test<br>
Running transaction test<br>
Running transaction test<br>
Transaction test succeeded<br>
Nunning transaction test<br>
Transaction test succeeded<br>
Nunning t saction<br>
: 3:docker-ce-23.0.1-1.el7.x86\_64<br>
: docker-ce-rootless-extras-23.0.1-1.el7.x86\_64<br>
: 1:docker-ce-cli-23.0.1-1.el7.x86\_64<br>
: docker-buildx-plugin-0.10.2-1.el7.x86\_64<br>
: docker-compose-plugin-0.10.2-1.el7.x86\_64<br>
:  $1/6$  $\frac{2}{6}$ <br> $\frac{3}{6}$ <br> $\frac{4}{6}$ <br> $\frac{6}{6}$ <br> $\frac{6}{16}$ <br> $\frac{6}{2}$  $3/6$ : 3:docker-ce-23.0.1-1.e17.x86\_64<br>: docker-buildx-plugin-0.10.2-1.e17.x86\_64<br>: 1:docker-ce-cli-23.0.1-1.e17.x86\_64  $4/6$  $5/6$ 验证中  $6/6$ 删除:<br>docker-buildx-plugin.x86\_64 0:0.10.2-1.el7<br>docker-ce.x86\_64 3:23.0.1-1.el7<br>docker-ce-cli.x86\_64 1:23.0.1-1.el7 docker-ce-rootless-extras.x86\_64\_0:23.0.1-1.el7<br>docker-compose-plugin.x86\_64\_0:2.16.0-1.el7<br>docker-scan-plugin.x86\_64\_0:0.23.0-3.el7 <mark>完毕!</mark><br>[root@localhost ~]# ▌ 1.2 配置 yun 源 # 下载 yum 工具类所需要的依赖 yum install -y yum-utils # 添加 docker 安装源地址 yum-config-manager extended to the state of the state of the state of the state of the state of the state of the state of the state of the state of the state of the state of the state of the state of the state of the state

<span id="page-2-0"></span>http://mirrors.aliyun.com/docker-ce/linux/centos/docker-ce.repo

[root@localhost ~]# yum install -y yum-utils<br>已加载插件, fastestmirror<br>Loading mirror speeds from cached hostfile<br>\* base: mirrors.bupt.edu.cn " save: mirrors.bupt.edu.cn<br>\* updates: mirrors.tuna.tsinghua.edu.cn<br>软件包 yum-utils-1.1.31-54.el7\_8.noarch 已安装并且是最新版本<br>无须任何处理<br>[root@localhost ~]# yum-config-manager --add-repo http://mirrors.aliyun.com/docker-ce/linux /centos/docker-ce.repo<br>
三加载插件: fastestmirror<br>
三加载插件: fastestmirror<br>
adding repo from: http://mirrors.aliyun.com/docker-ce/linux/centos/docker-ce.repo<br>
grabbing file http://mirrors.aliyun.com/docker-ce/linux/centos/dockerrepo saved to /etc/yum.repos.d/docker-ce.repo<br>[root@localhost ~]#

<span id="page-3-0"></span>1.3 安装 docker

# 安装最新版本得 docker

# docker-ce---docker 社区版

# docker-ce-cli---操作 docker 服务器的命令行程序

# containerd.io---docker 容器化的运行环境

yum install -y docker-ce docker-ce-cli containerd.io<br>
[root@localhost\_j#\_yum\_install\_-y\_docker-ce\_cli\_containerd.io<br>
=Dm蒙插件: fastestmirror<br>
Loading mirror speeds from cached hostfile<br>
\* base: mirrors.bupt.edu.cn<br>
\* wextra <sup>mz</sup>≭<br>---> 软件包 docker-ce-cli.x86\_64.1.23.0.1-1.el7 将被 安装<br>-<u>-></u> 正在处理依赖关系 docker-buildx-plugin, 它被软件包 1:docker-ce-cli-23.0.1-1.el7.x86\_64 需要 .<br>正在处理依赖关系 docker-compose-plugin, 它被软件包 1:docker-ce-cli-23.0.1-1.el7.x86\_64 需要 需要<br>--> 正在处理依赖关系 docker-scan-plugin(x86-64), 它被软件包 1:docker-ce-cli-23.0.1-1.el7.x8<br>--> 正在检查事务<br>--> 正在检查事务<br>---> 软件包 docker-ce-rootless-extras.x86\_64.0.0.10.2-1.el7 将被 安装<br>---> 软件包 docker-ce-rootless-extras.x86\_64.0.23.0.1-1.e --> 解决依赖关系完成

依赖关系解决

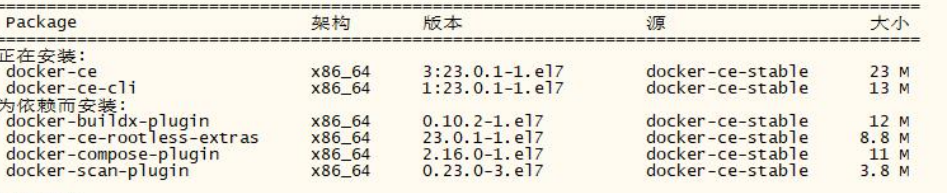

事务概要

安装 2 软件包 (+4 依赖软件包)

总下载量: 72 M<br>安装大小: 258 M<br>Downloading packages:<br>(1/6): docker-buildx-plugin-0.10.2-1.el7.x86\_64.rpm 17%  $[1/6]: \text{ docker} - \text{hvi} - \text{hvi$ 

1 646 kB/s | 21 MB 00:01:20 ETA

17%

# 如果想要安装其他版本, 查看一下 docker 资源的安装列表

yum list | grep docker

<span id="page-3-1"></span>1.4 启动 docker 并设置为开机自启

systemctl start docker

systemctl enable docker

[root@localhost ~]# systemctl start docker<br>[root@localhost ~]# systemctl enable docker<br>created symlink from /etc/systemd/system/multi-user.target.wants/docker.service to /usr/lib/systemd/system/d<br>ocker.service.<br>[root@local

### <span id="page-4-0"></span>1.5 查看一下当前的 docker 运行状态

systemctl status docker

```
|| DOUS-DUGLAINDENT AIR SYSTEMCE]<br>| docker.service - Docker Application Container Engine<br>| docker.service - Docker Application Container Engine<br>| Loaded: loaded (/usr/lib/system/docker.service; enabled; vendor preset: disa
       Notice the contract of the contract of the contract of the property of the property of the property of the property of the contract of the property of the contract of the contract of the contract of the contract of the con
     -1964 /usr/bin/dockerd -H fd:// --containerd=/run/containerd/containerd.sock<br>
3月 09 11:22:38 localhost.localdomain dockerd[1964]: time="2023-03-09T11:22:38.159732185+08:00" level...ng"<br>
3月 09 11:22:38 localhost.localdom
      1.6 验证 docker 安装是否完成
      # 打印 docker 的详细信息
      docker info
      \lceil \text{root@localhost} \sim \rceil# docker info
      client:
                           default
       Context:
       Debug Mode: false
       Plugins:
         buildx: Docker Buildx (Docker Inc.)
            Version: v0.10.2
         Path: /usr/libexec/docker/cli-plugins/docker-buildx<br>compose: Docker Compose (Docker Inc.)
            Version: v2.16.0/usr/libexec/docker/cli-plugins/docker-compose
            Path:
         scan: Docker Scan (Docker Inc.)
            Version: v0.23.0
                             /usr/libexec/docker/cli-plugins/docker-scan
            Path:
2. 获取 supernova 测试仪镜像
方式一: 从 dockerhub 下载镜像, 自动加载至 docker
# docker pull netitest/supernova:Supernova-23.03.04-build3076-X86_64
[root@localhost ~]# docker pull netitest/supernova: Supernova-23.03.04-build3076-
X86 64
Supernova-23.03.04-build3076-X86_64: Pulling from netitest/supernova
Supernova-23.03.04-burid30/e-x86_64: Pulling from hetitest/supernova<br>2d473b07cdd5: Pull complete<br>9fc8273c4d95: Pull complete<br>70c3491e3992: Pull complete<br>Digest: sha256:dd0f9357c3e229e4a8bebf7467e9f4620196e7ddc473c0cdf4ae9f
%76-x86_64<br>docker.io/netitest/supernova:Supernova-23.03.04-build3076-x86_64
[root@localhost \sim]# docker images
                                                                                    IMAGE ID
                                                                                                         CREATE
REPOSITORY
                             TAG
             SIZE
netitest/supernova<br>rs ago 3.08GB
                              Supernova-23.03.04-build3076-X86_64
                                                                                   b9092e94422a
                                                                                                         23 hou
[root@localhost \sim]#
方式二:本地上传镜像,并手动加载镜像至 docker
#wget
http://192.168.10.3/nova_images/23.03/23.03.07/23.03.07_build3107/NOVA_VM_COS-HW0
1-v23.03.07-build3107-20230404-X86_64.img.docker.tar
```
->1 1.100.492.800 11.2MB/s 用时 94s

alocalhost -10 wget http://192.168.10.3/nova\_images/23.03/23.03.07/23.03.07\_byild3107/NOVA\_VA\_C05-HoI-v23.03.07-byild3107-20230404-x86\_64.img.docker.tar<br>3-04-04 14:43.004-- http://192.168.10.3/nova\_images/23.03/23.03.07/2 --2023-04-64 14:48:06--- http://192.185.10.3/nova\_images/23.03/23.03.07/23.03.07<br>三位出 imme 確如. 16:48:06 特例 应いt.1200 oK<br>三位出 imme 確如. 正在等待回应:t.120/25.00<br>世界保護室: "MOVA WI COS-MoD1~23.03.07-but ld3107-20230404-X86 64.1mg.docke

-<br>2023-04-04 14:44:40 (11.2 MB/s) - 己保存 "NOVA\_VM\_CO5-HW01-v23.03.07-build3107-20230404-x86\_64.img.docker.tar" [1100492800/1100492800])

加载本地镜像

<span id="page-4-2"></span>D

#docker load <

NOVA\_VM\_COS-HW01-v23.03.07-build3107-20230404-X86\_64.img.docker.tar<br>
Frostelocalinost -1# docker load < NOVA\_WM\_COS-HW01-v23.03.07-build3107-20230404-x86\_64.img.docker.tar<br>
174f56854903: Loading layer [====================

<span id="page-5-0"></span>3. 查看加载完成的 docker 镜像

# docker images

[root@localhost ~]# docker images REPOSITORY TAG<br>supernova Supernova-v23.03.07-build3107-x86\_64 TMAGE TD CREATED **STZE** f3930a4b9af5 1.09GB 3 weeks ago 4. 启动 docker 容器

<span id="page-5-1"></span>#docker run --privileged=true -e LANG=zh\_CN.UTF-8 -v /dev/hugepages:/devhugepages -v /:/host\_root -p 8080:80 -p 2222:22 -itd supernova:Supernova-v23.03.07-build3107-X86\_64 /usr/sbin/init

启动导入的 docker 镜像以指定的登陆端口访问测试仪·

[root@localhost ~]# docker run --privileged=true -e LANG=zh\_CN.UTF-8 -v /dev/hugepages<br>:/devhugepages -v /:/host\_root -p 8080:80 -p 2222:22 -itd supernova:Supernova-v23.03.07<br>-build3107-x86\_64 /usr/sbin/init<br>bc4e9f997f97ac  $rootalocalhost \sim l$ 

#### <span id="page-5-2"></span>5. 查看正在运行的容器状态

# docker container ls

 $\lceil$ root@localhost ~ $\frac{1}{4}$  docker container 1s CONTAINER ID IMAGE COMMAND CREA PORTS **NAMES** bc4e9f997f97 supernova-v23.03.07-build3107-x86\_64<br>econds ago up 27 seconds 0.0.0.0:2222->22/tcp, :::2222->22<br>p, :::8080->80/tcp dreamy\_jones<br>[root@localhost ~]# "/usr/sbin/init"  $28<sub>5</sub>$  $0.0.0.0:2222->22/\text{tcp}, ::2222->22/\text{tcp}, 0.0.0.0:8080->80/\text{tcp})$ 

<span id="page-5-3"></span>6. 进入 docker 容器的内部 shell 终端窗口, 验证网络联通性。

# docker exec -it bc4e9f997f97 /bin/bash<br> **[root@localhost ~]# docker exec -it bc4e9f997f97 /bin/bash**<br> **[root@bc4e9f997f97 /]# ping baidu.com**<br>
PING baidu.com (39.156.66.10) 56(84) bytes of data.<br>
64 bytes from 39.156.66.  $AC$ --- baidu.com ping statistics ---3 packets transmitted, 3 received, 0% packet loss, time 2001ms<br>rtt min/avg/max/mdev = 33.865/34.189/34.380/0.230 ms  $[root@bc4e9f997f97]/$ #

<span id="page-5-4"></span>7. 在容器内安装部署 supernova-cos 版本

#cd /opt

# tar zxvf NOVA\_VM\_COS-HW01-v23.03.06-build3091-20230318-X86\_64.img.linux.tgz # ./nova\_install -i NOVA\_VM\_COS-HW01-v23.03.06-build3091-20230318-X86\_64.img # ./nova\_install -a

[root@bc4e9f997f97 /]# cd /opt<br>[root@bc4e9f997f97 opt]# tar zxvf NOVA\_VM\_COS-HW01-v23.03.07-build3107-20230404-X86\_64.<br>img.linux.tgz<br>NOVA\_VM\_COS-HW01-v23.03.07-build3107-20230404-X86\_64.img<br>nova\_install<br>README [root@bc4e9f997f97 opt]#./nova\_install -i NOVA\_VM\_COS-HW01-v23.03.07-build3107-2023040 4-x86\_64.img<br>1inux\_os\_version: 11101000 Install Supernova image NOVA\_VM\_COS-HW01-v23.03.07-build3107-20230404-X86\_64.img on Cen tos7.7 System ... Next we will rename traffic port by following map:<br>Interface ethO, MAC address 02:42:ac:11:00:02 will be rename as port1 %20, Decrypt image ... Done<br>%40, Install ramdisk ... Done<br>%60, Install dhparam ... Done<br>%70, Install novacode ... Done<br>%80, Install toolkit ... Done<br>%90, Update grub config ... Done<br>%100, Install booter ... Done Please run command './nova\_install -a' to start Supernova web service<br>[root@bc4e9f997f97 opt]# ./nova\_install -a<br>linux\_os\_version: 11101000 2023-04-04 06:52:07, Supernova system is started.

#### <span id="page-6-0"></span>8. 登陆测试仪 web 界面

#### #http://192.168.16.196:8080

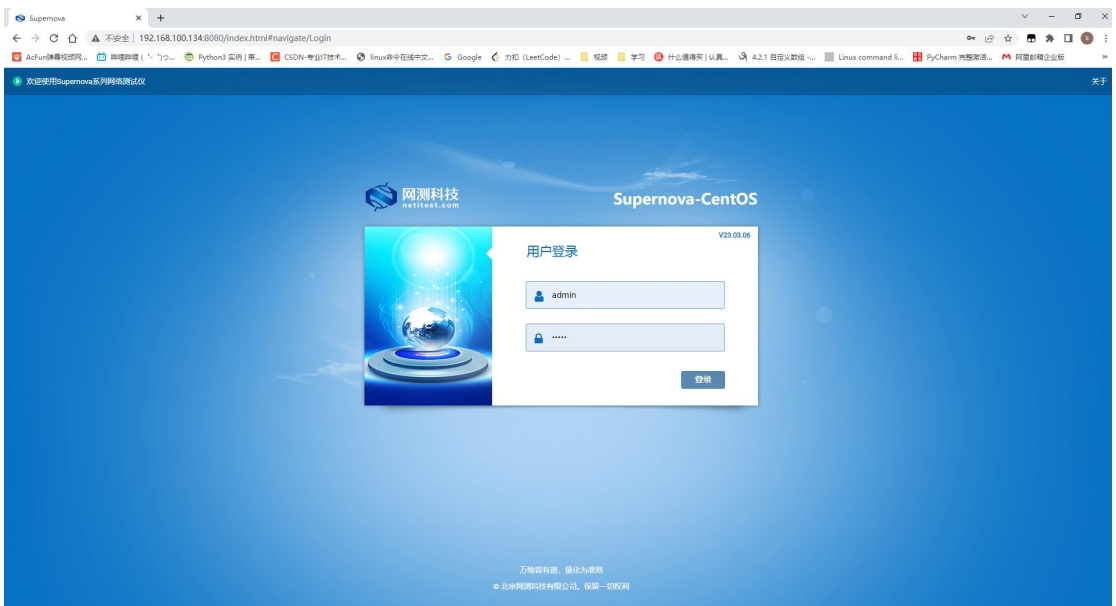

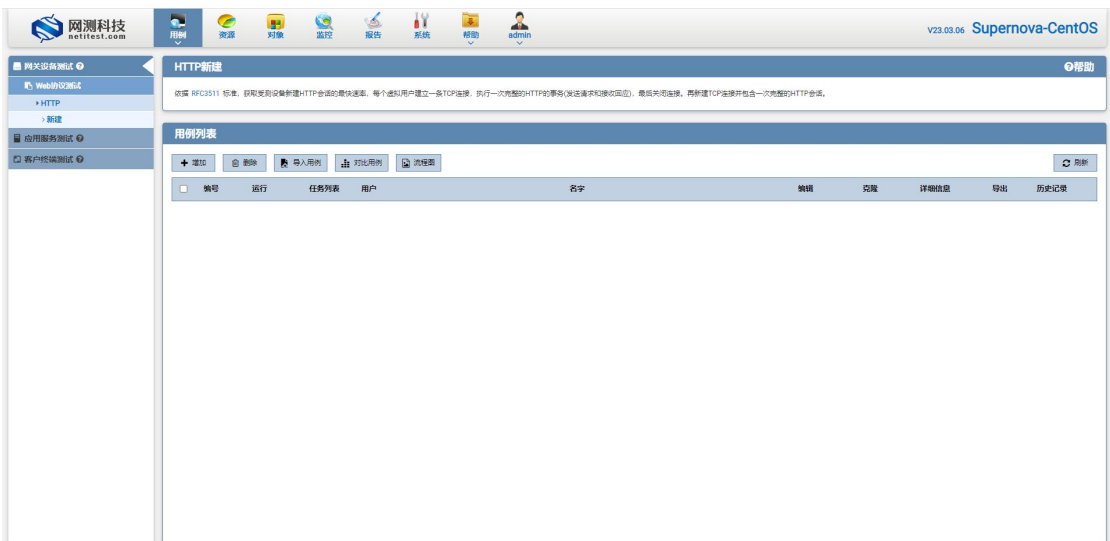

# <span id="page-7-0"></span>四、 配置测试用例

1. 创建用例,选择应用服务测试,由网关转发

<span id="page-7-1"></span>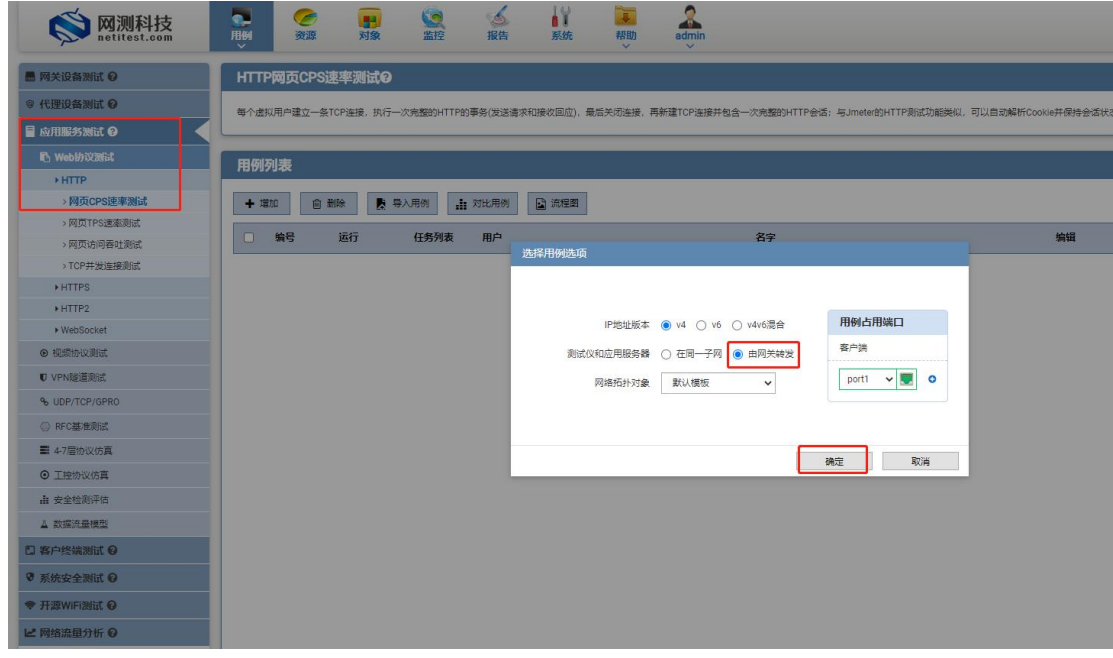

<span id="page-7-2"></span>2. 设置测试口、网关以及受测设备 ip 地址

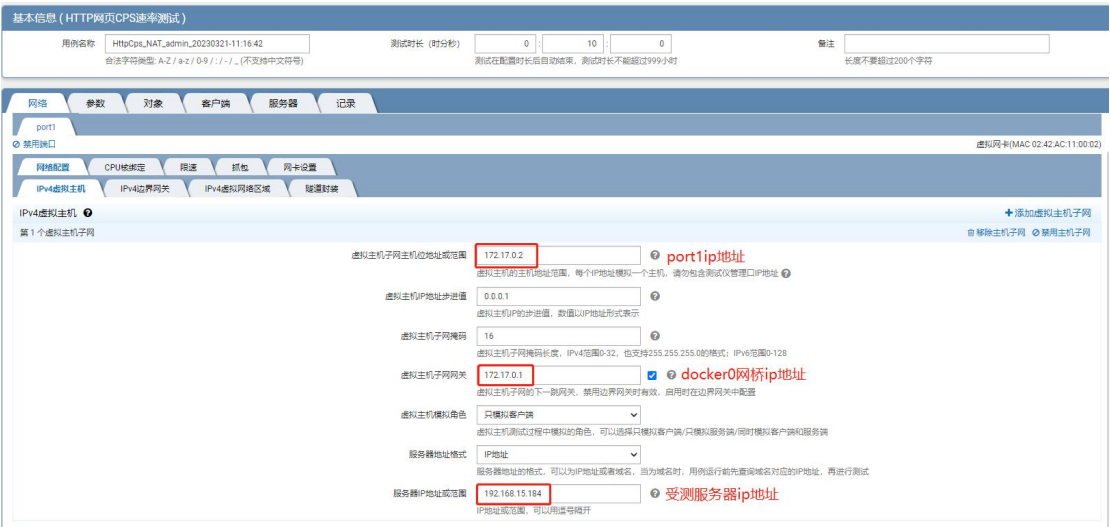

配置用例时,网络配置注意事项,可参考如下测试拓扑

1.配置测试 ip 地址范围为 docker 网桥地址范围默认是 172.17.0.0/16

2.配置测试 ip 地址需避免使用 172.17.0.2 (port1 的 IP 地址) 172.17.0.1 (docker0 的 IP 地址)

3.配置网关地址为 docker0 的 IP 地址 172.17.0.1

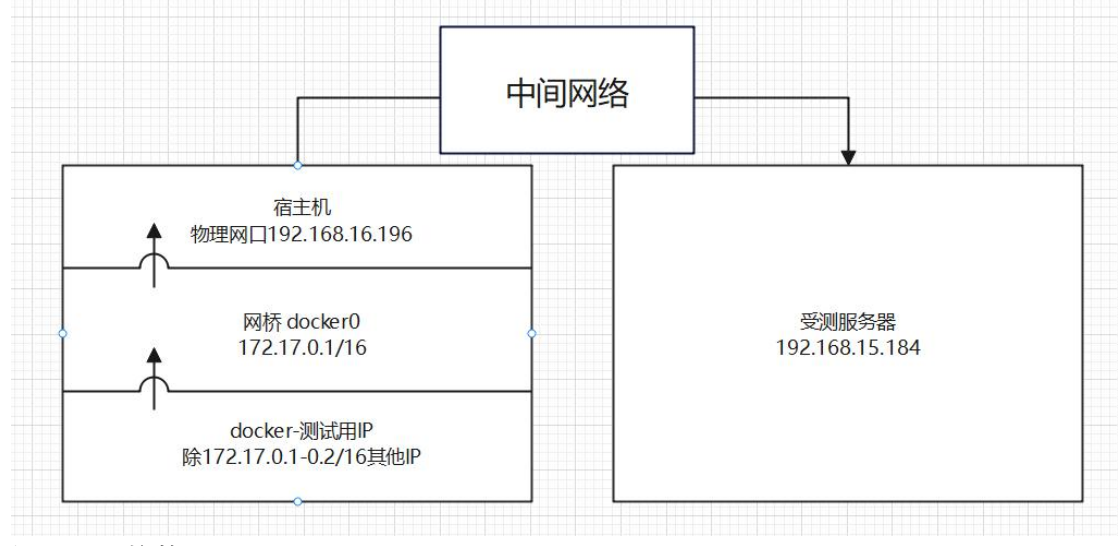

<span id="page-8-0"></span>3. 设置 cpu 核数

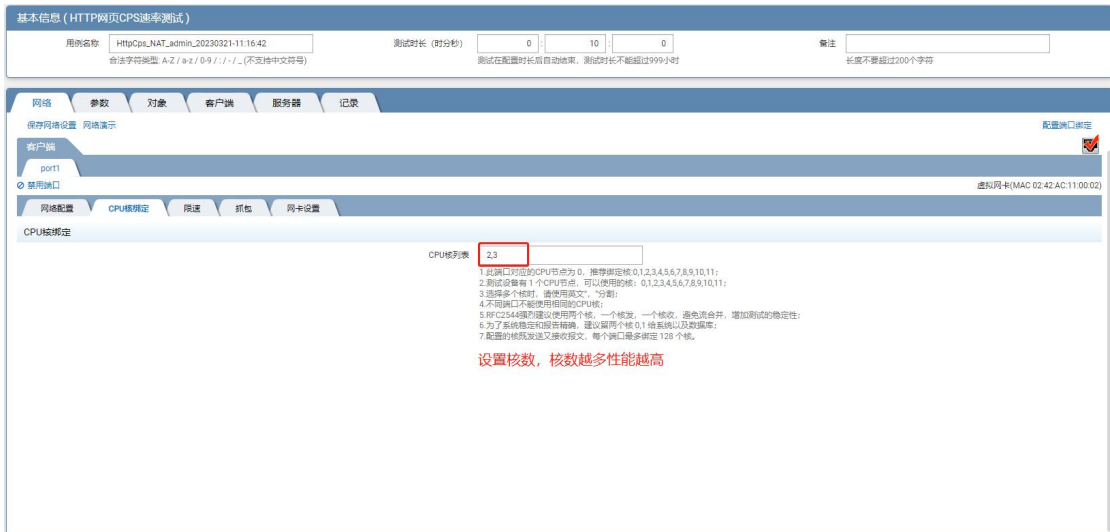

### 4. 运行用例,点击后自动跳转至监控界面

<span id="page-9-0"></span>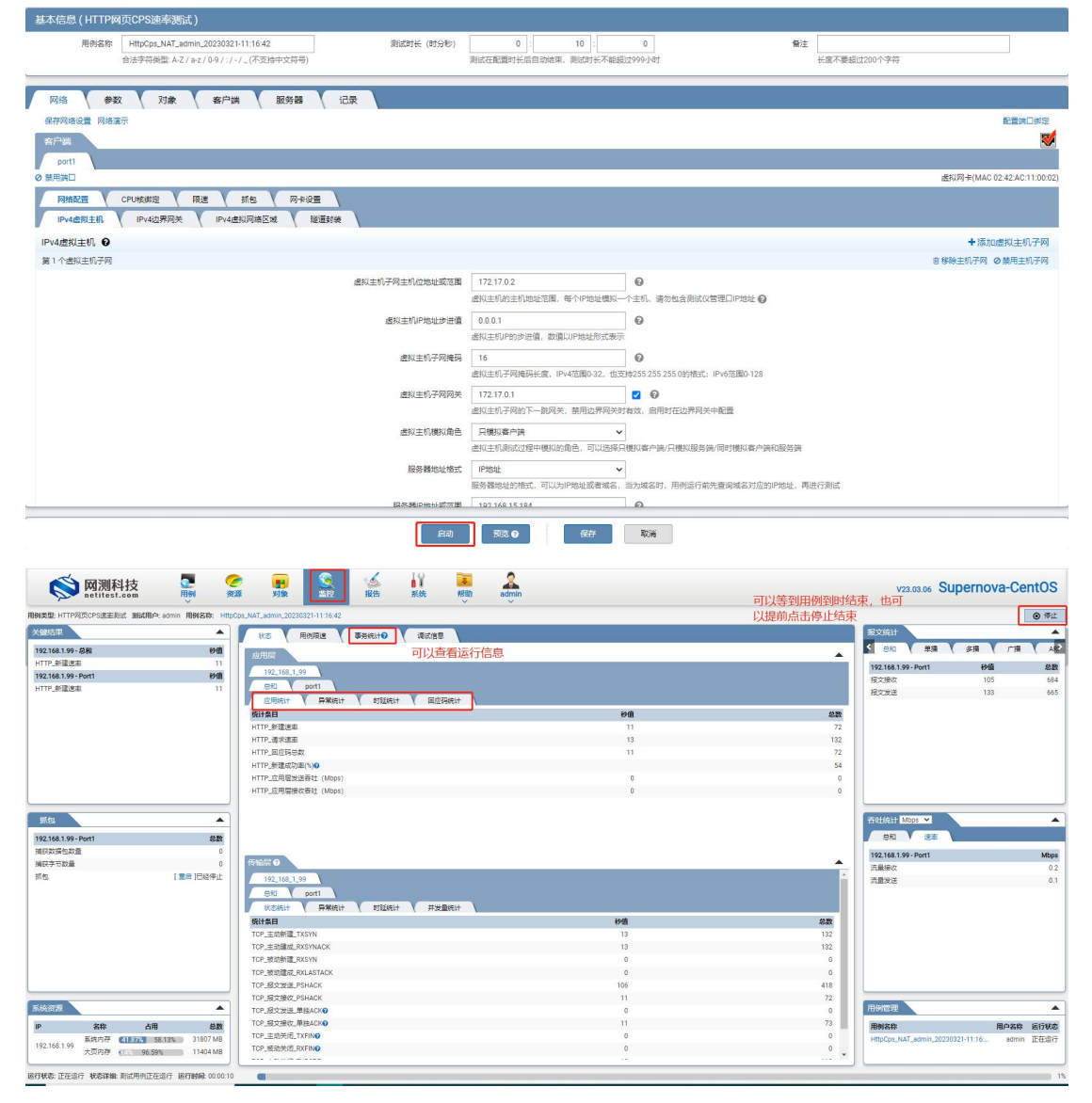

<span id="page-9-1"></span>5. 用例到时结束或手动结束,点击查看历史跳转至报告界面查看用例运行参数

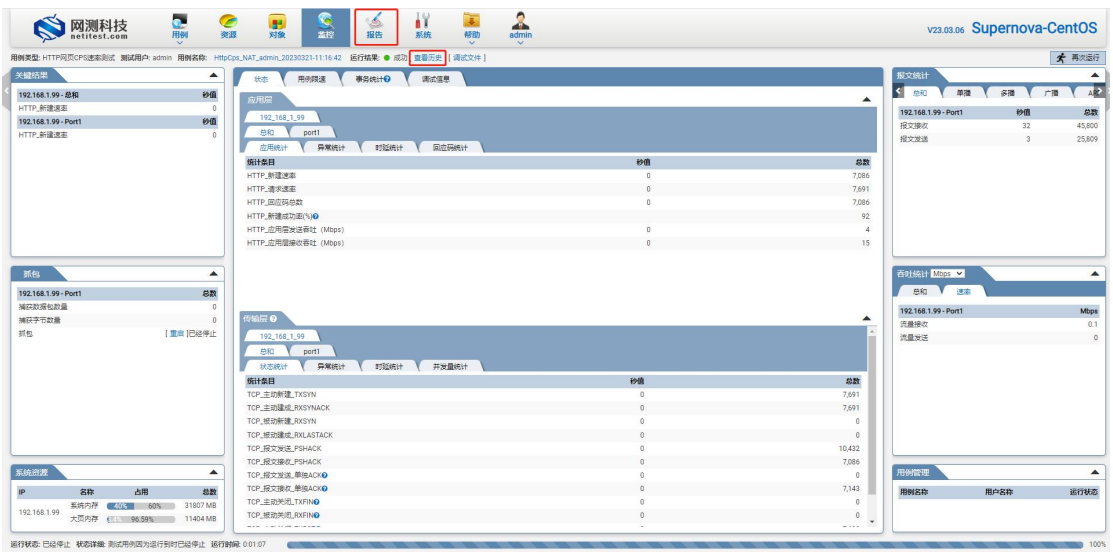

点击生成报告可以查看运行信息

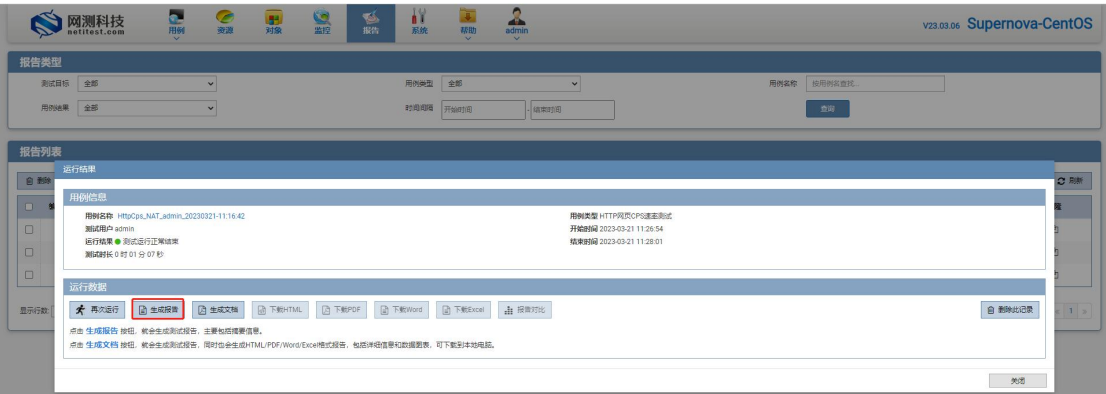

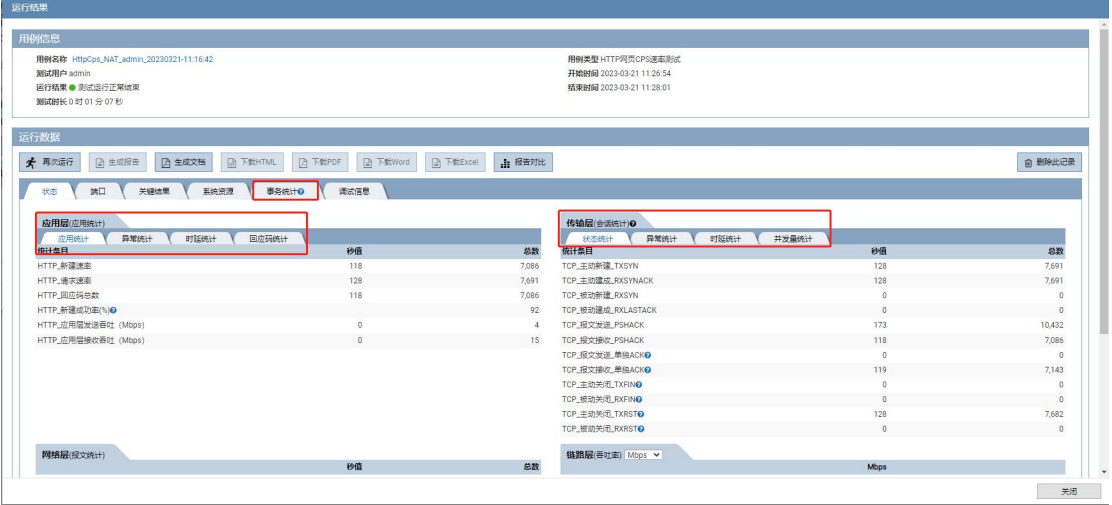